# **How to Review Your CSU Application**

Below are the sections of the application where students most commonly make errors. Please take time to review your application and ensure accuracy before submitting.

## 1. Profile and Extended Profile

- a. Make sure your email address is correct and one you check often (do not create a new email account just for applications, students often forget to check these)
- b. Associate Degree for Transfer it is important that you select "Transferring with an Associate Degree for Transfer" if you are earning an AA-T or AS-T. If not, choose "Transferring from a community college". Example:

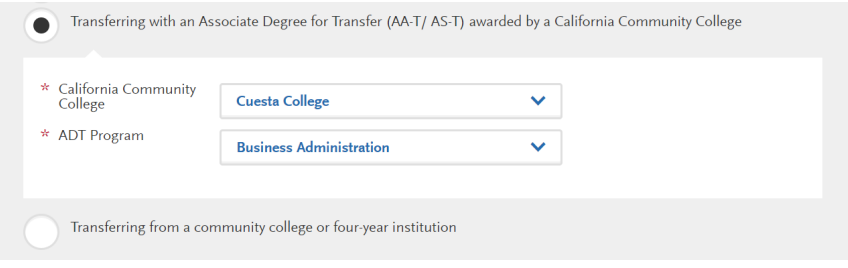

### 2. Choosing your campuses and major

a. When you chose your CSU campuses did the box below pop up? If so, you will want to look at [adegreewithaguarantee.com](https://adegreewithaguarantee.com/en-us/) and find the major/concentration that aligns with your Associate Degree for Transfer at that CSU campus. If you do not choose the major/concentration listed on the website you will not receive the benefit of the ADT. If your ADT does not align with the CSU campus major (or the campus isn't listed on the website) you will check the box and continue in the pop-up box.

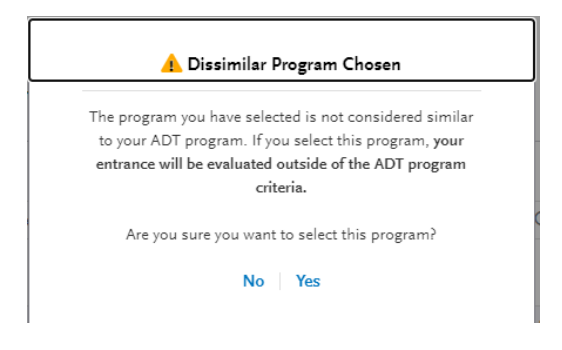

#### 3. Quadrants 1, 3 & 4

a. If you have questions about any of the tiles in Quadrants 1, 3 or 4 please ask the Cal State Apply Live Chat in the Help Center found at the top of the application at this icon

 $\bullet$  or email questions to the Transfer Center at transfer@cuesta.edu

## **How to Review Your CSU Application**

Below are the sections of the application where students most commonly make errors. Please take time to review your application and ensure accuracy before submitting.

#### 4. Quadrant 2

- a. Transcript Entry Tile Double check EVERY course carefully. This is the area where students most often make errors because they did not review th[e Transfer Application](https://www2.calstate.edu/apply/transfer/Documents/transfer-application-guide-21-22.pdf)  [Guide.](https://www2.calstate.edu/apply/transfer/Documents/transfer-application-guide-21-22.pdf) Make sure you:
	- o Enter each and every course from every term listed on your transcript(s) including non-transferable classes.
	- o Select Freshman status for your first 0-29 credits and Sophomore status for 30+ credits. You cannot earn Junior or Senior status before transfer.
	- o Enter course code, title, subject, credits and grade to match your transcript. If there is not a subject that matches choose "Special Topics".
	- o Enter repeated course with a grade of RP. Only enter RP for courses repeated with a grade posted and repeat noted on your transcript. Do not enter RP for repeats with classes in progress.
	- o Enter Academically Renewed courses with grade AR (must be noted academically renewed on your transcript).
	- o Check the TRANSFERABLE box for all transferable courses. Super important! Not sure? Consult with a counselor, campus catalog or assist.org. At Cuesta there are all courses numbered 200 or higher.
	- o Enter each Withdrawal as a "W"
	- o Enter AP scores in the first primary term of college attendance in the following format:

**Field entry instructions** Course Code: Enter test + abbreviated subject Course Title: Enter full subject description starting with the test type AP, IB, or CLEP Subject: Select 'Test Credit - No Subject' from the drop down menu Credits: Enter credits awarded by transfer institution Grade: Enter grade of CR Transferable: Check the Transferable box.

- b. General Education Tile- Select the GE classes that match those on your myCuesta Pathway or CSU GE pattern for these specific Areas.
	- o If you did not complete Area A3 because you are in a high unit major with exemption for this area, i.e. Engineering, select "Opt Out"

\*\*Important- You are responsible for ensuring the accuracy, completion and submission of your application. You cannot make changes to your application after submission. If you have any questions please ask the Cal State Apply Live Chat or email the Transfer Center at transfer@cuesta.edu.